## **diff**

## **Word and LibreOffice documents**

Trick is to convert document into text files and make diff on it.

```
sudo apt-get install odt2txt docx2txt
git config --global diff.odf.textconv "odt2txt"
git config --global diff.word.textconv "docx2txt"
```
Create file **~/.config/git/attributes** and put following lines into it:

[~/.config/git/attributes](https://niziak.spox.org/wiki/_export/code/git:diff?codeblock=1)

\*.ods diff=odf \*.odt diff=odf \*.odp diff=odf \*.docx diff=word

Test if it working. Go to your git repository working copy:

**git log** -p some\_document.odt

Instead of

```
Binary files a/some document.odt and b/some document.odt differ
```
you should see normal text diff.

From: <https://niziak.spox.org/wiki/> - **niziak.spox.org**

Permanent link: **<https://niziak.spox.org/wiki/git:diff>**

Last update: **2020/06/03 11:16**

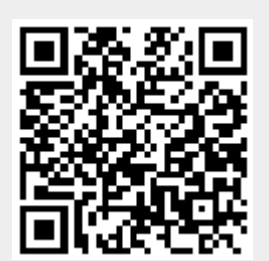